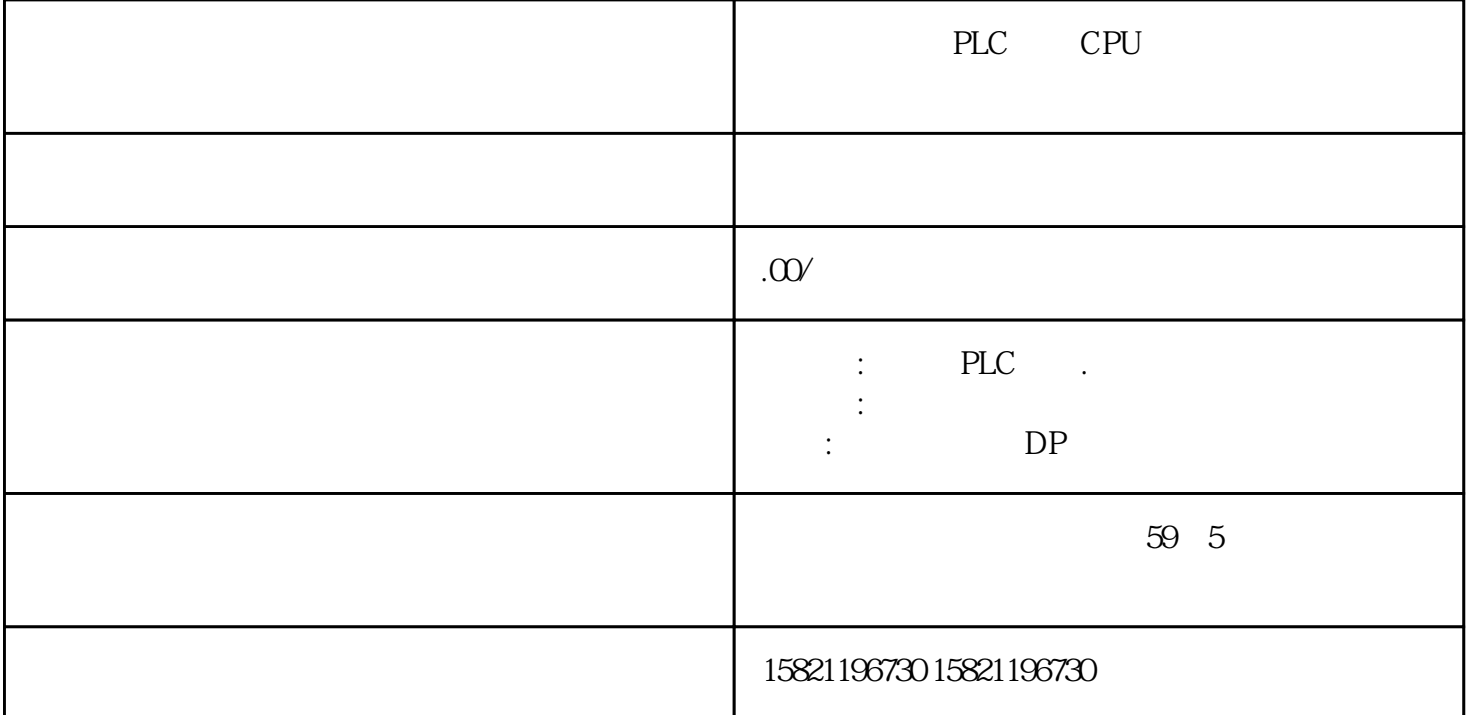

PLC S7-200 ET 200SP DI 8x24V DC HS<br>"HS" "High speed" " " HS" Speed" " " 1.  $2.3.3.$ 1 ET 200SP DI 8x24V DC HS the second state of the second state of the second state of the second state of the second state of the second state of the second state of the second state of the second state of the second state of the second state of th  $2 \qquad \qquad \text{LED}$ 3. (Oversampling) LED 4. (Counting) LED<br>5. LED  $5.$  LED  $A0 \qquad 8 \qquad$   $*** \qquad 0.05$ ms  $DI$  DI 8 4  $0-3$ ,  $24V$  $2 \,$ 1510SP-1PN <br>
1510SP-1PN CPU → "DI" "DI 8x24V DC  $\text{HS}^{\text{''}}$ ,  $\text{CPU}$ ,  $\text{``}$ ,  $\text{``}$ ,  $\text{``}$ ,  $\text{``}$ ,  $\text{``}$ ,  $\text{``}$ 选项卡中,找到"模块参数"→"DI组态",在"操作模式"中选择"计数",如下图所示:  $\sim 0.3$ " + "  $\frac{1}{1}$ .

 $2.$  $3 \thinspace$ 

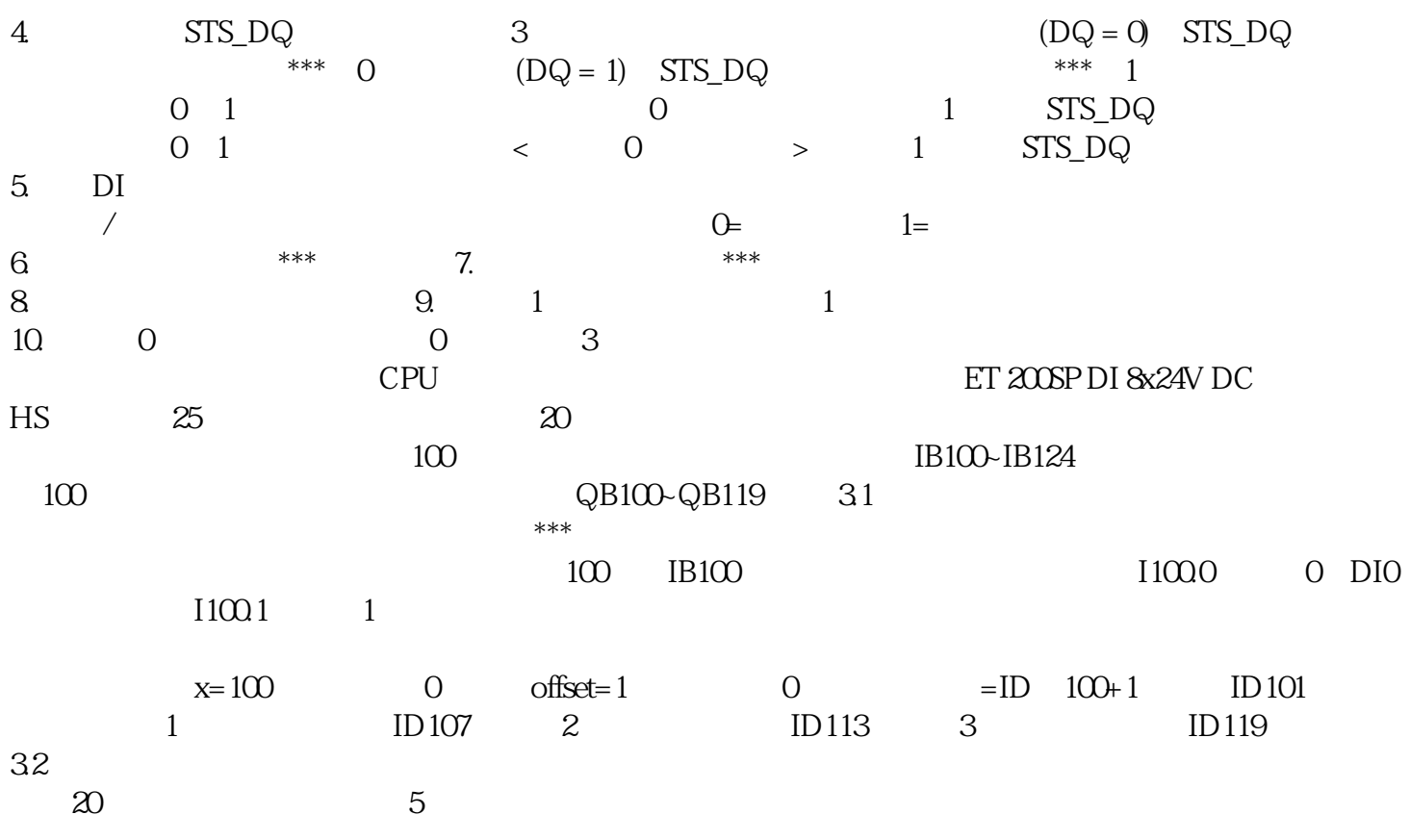